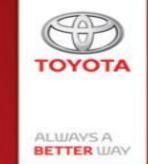

## DiagBox for Toyota- Diagnostic tool support

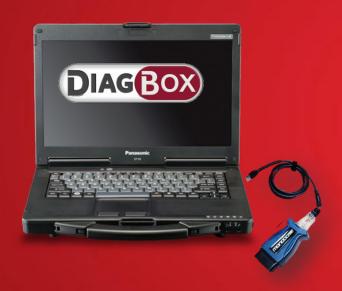

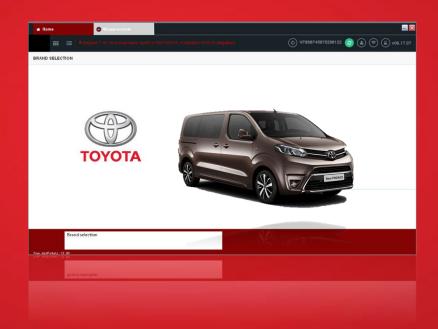

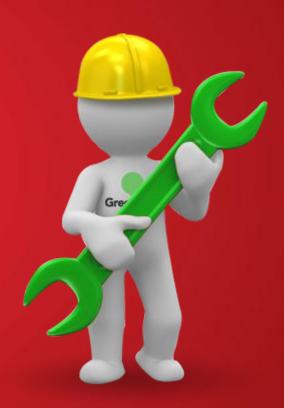

**Background information:** 

For ProAce project TME has decided to adopt PSA's diagnostic

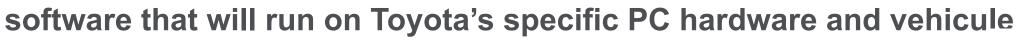

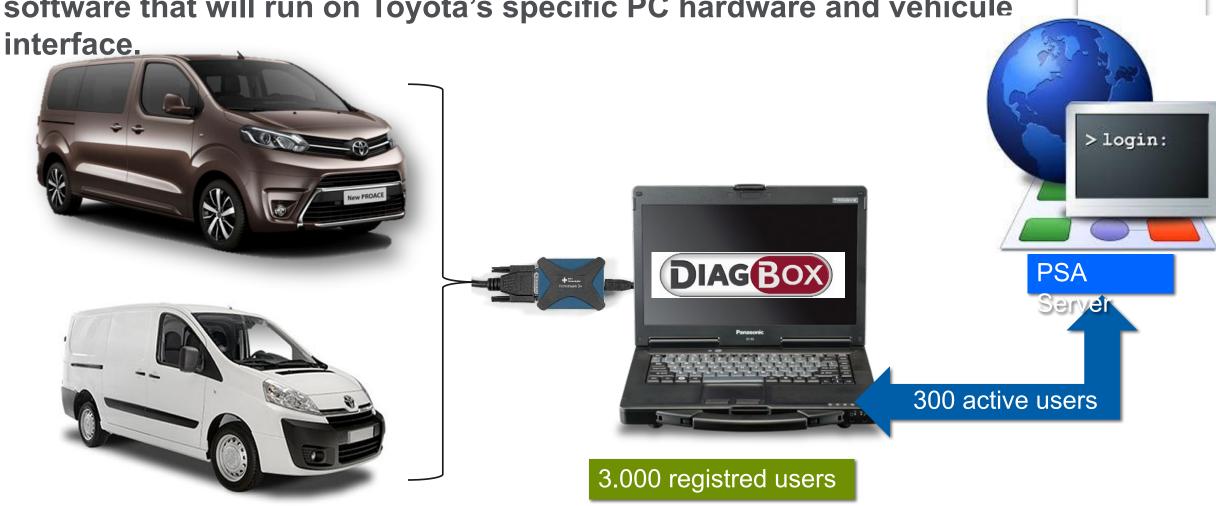

TOYOTA

## Diagnostic tool support-> Current situation

#### **PSA Serav**

- Online automatic configuration
- Online ECU reflash software distribution
- User authentification for secured operations

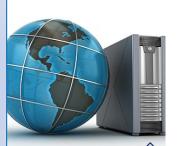

edicated email templates for assistance request will be used between all actors. All information requested will be joint in order for the request to become active!

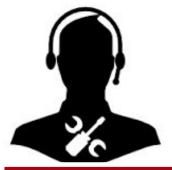

PSA level 2 support

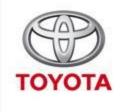

ALWAYS A
BETTER WAY

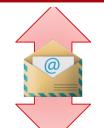

PSA diagbox support maibox

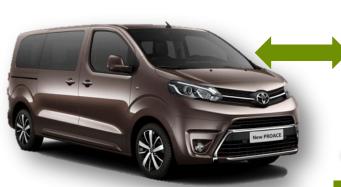

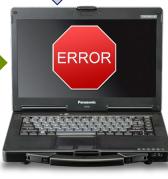

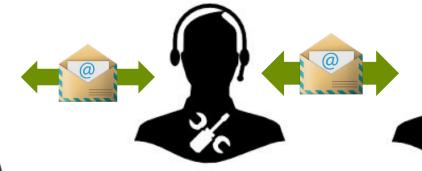

NMSC level 1 support

TME level 2 support

Technician will manually retrieve the mandatory trace file, provide event explanation and printscreens

Mail at:

Diagbox\_Support@toyota-europe.com

TME as PSA level 1 support

## Rules

For better assistance, between TME and PSA, the following 4 email templates have been created. NMSC support will have to use this format when elevating problems towards

<u>Diagbox\_Support@toyota-europe.com</u> and make sure all required information are attached

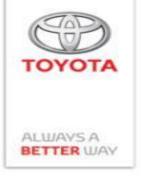

### Email template selection based on the nature of the incident:

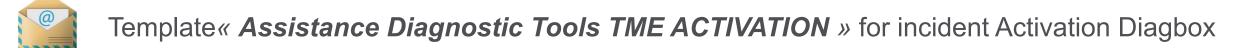

Template « Assistance Diagnostic Tools TME COMREPA » for incident Configuration manual, learning process, actuator tests, measure parameters, Identification, PVN...

Template *« Assistance Diagnostic Tools TME MAINTENANCE LAPTOP PSA »* for incident Computeur Hardware

Template « Assistance Diagnostic Tools TME TELEXX » for incident configuration automatic and download

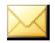

Assistance Diagnostic Tools TME ACTIVATION.msg

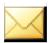

Assistance Diagnostic Tools TME COMREPA.msg

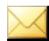

Assistance Diagnostic Tools TME MAINTENANCE LAPTOP PSA.msg

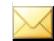

Assistance Diagnostic Tools TME TELEXX.msg

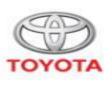

ALWAYS A BETTER WAY

Email templates available here

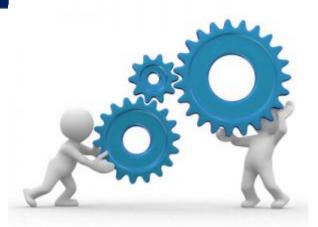

#### Assistance Diagnostic Tools TME TELEXX

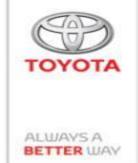

#### Hello,

I contact you for assistance diagnostic tool TME with a problem Configuration or Download

#### Dealer information

Surname/Name

Address postal

Contact phone number

#### Descripting of scenario

Exemple => During an Configuration, Impossible to do correctly the operation, finish always with an erreur code DV001E.

#### Error Code

Exemple => DV001E

#### Vin Number

Exemple => VF7ATTENTEZ059602

#### Date and Hour of incident

Exemple => 18 April 2016 7h PM

#### **Tool version**

Exemple => Diagbox 8.27

#### Trace of incident

#### Tool Tracks in date of the incident

→ C:\AWRoot\dtwr\trace = > all sub-directory filtered on the date

#### User Track

→ C:\oud\traces = > Mark then directory dating in the daytime and an hour of the session file: N°session. TU.AAAAMMJJ-HHMMSS.xml

<-User info

<-Context

<-Event ident.

<-Raw comm.

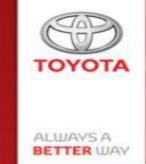

# Thank you